## GUIDE D'UTILISATION DE LA CHARTE GRAPHIQUE POUR LES SUPPORTS NUMÉRIQUES

**juin 2018**

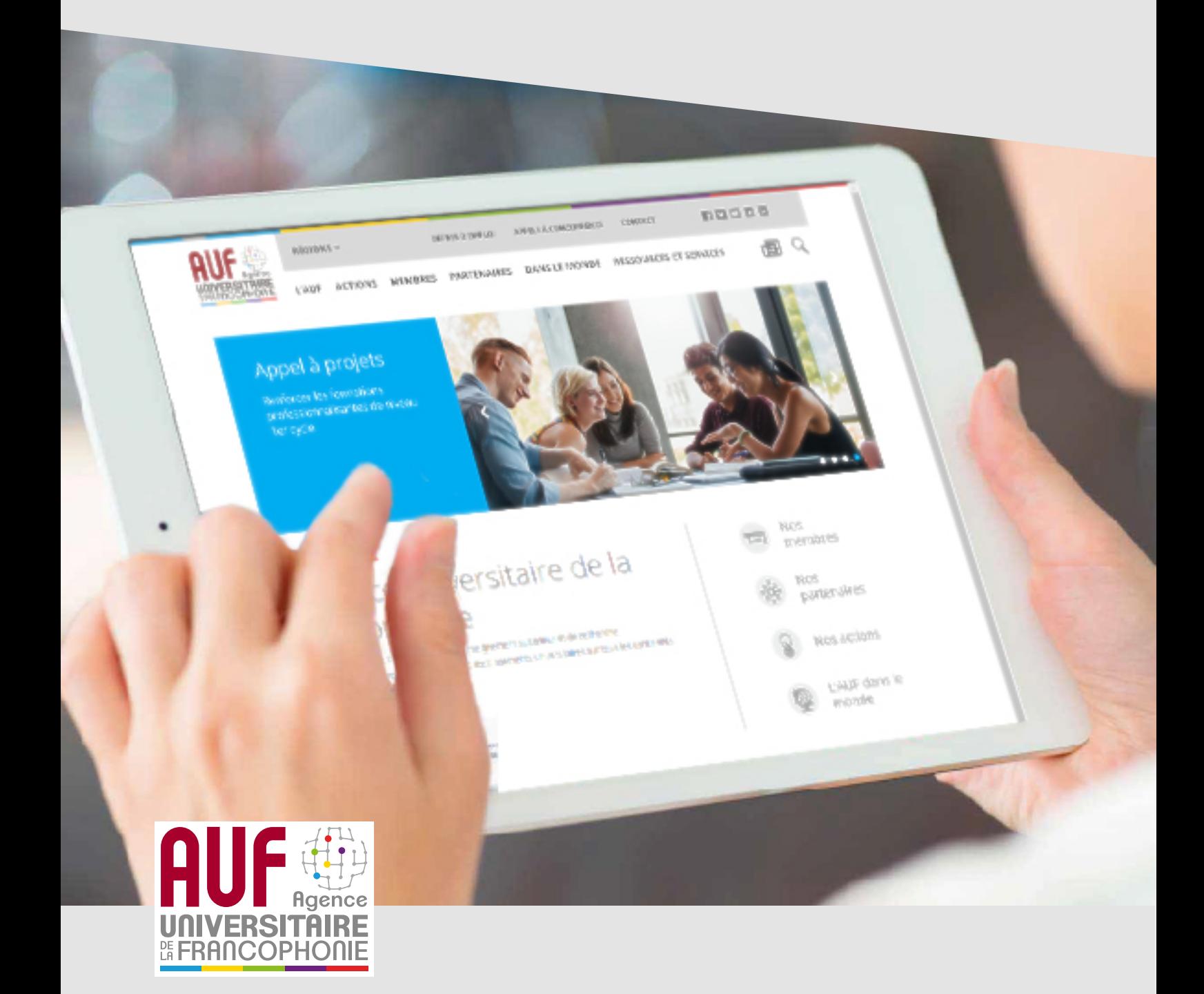

## **Sommaire**

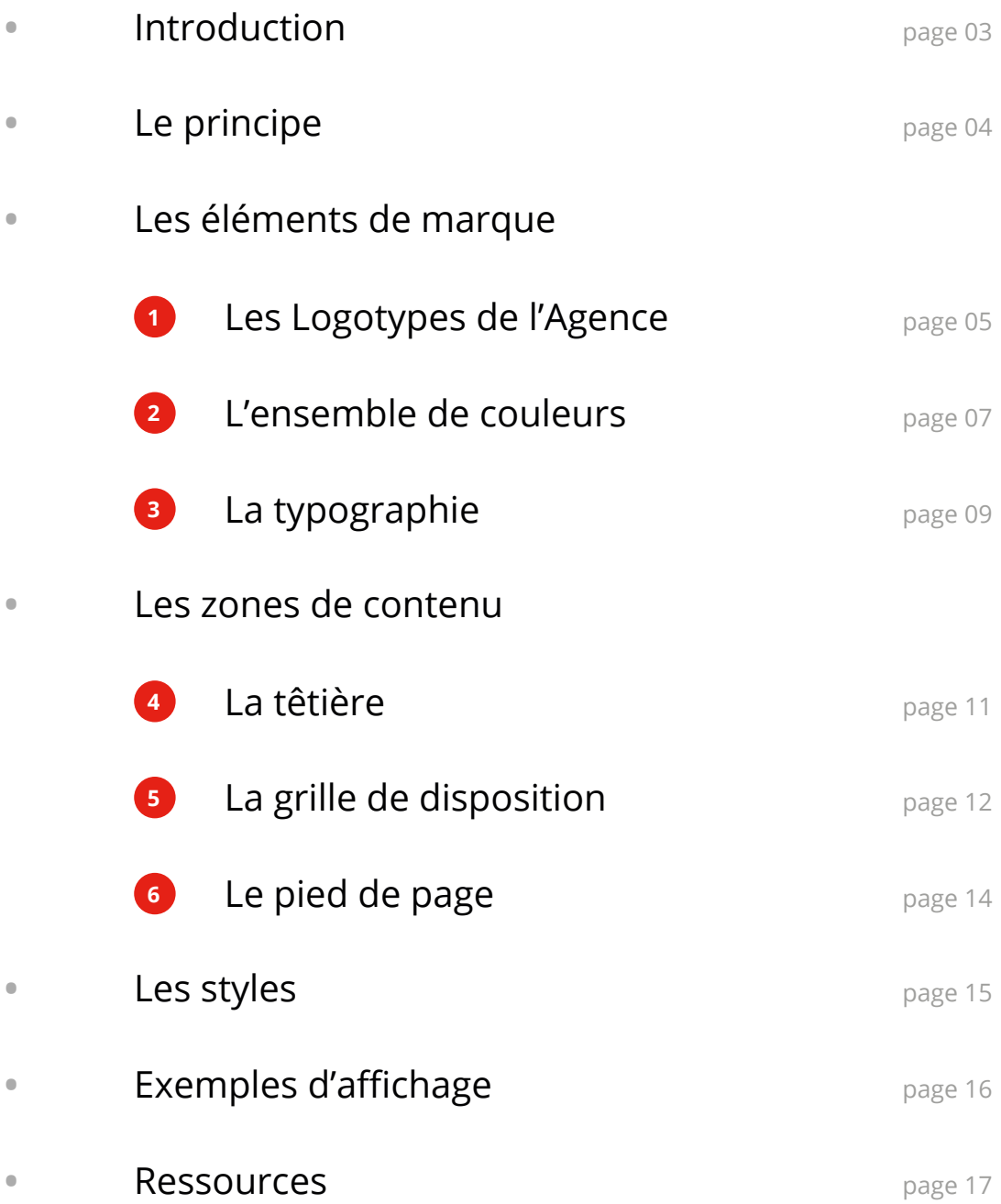

## Introduction

L'utilisation de la charte graphique pour les produits numériques, contribue à faciliter leur appropriation par les usagers, en offrant une facture homogène et reconnaissable.

C'est aussi l'assurance que l'image de marque de l'AUF est respectée à travers ses produits avec le même standard de qualité dans son ensemble.

Ce présent guide tend à simplifier le travail de conception et d'intégration pour tous les sites développés et à assurer la cohésion entre les différents produits.

**Pour vous aider à concevoir vos sites internet, les pages suivantes décrivent une série de règles graphiques, qu'il vous est demandé de respecter scrupuleusement.**

Pour chaque nouvelle application, à la moindre interrogation concernant l'un des principes exposés ci-après, n'hésitez pas à consulter la Service de la Communication.

Nous vous aiderons à respecter au mieux l'esprit de cette charte graphique.

communication@auf.org

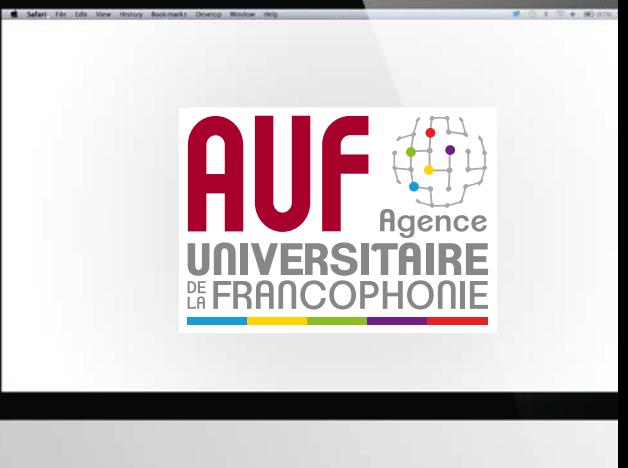

## Le principe

La charte propose un principe de base pour tous les projets de site web. Chaque site web doit impérativement combiner les 6 éléments suivants:

Les éléments de marque

- **<sup>1</sup>** Logotypes et sigle de l'AUF
- **<sup>2</sup>** Un ensemble de couleurs
- **<sup>3</sup>** Une typographie

### Les zones de contenu

- **<sup>4</sup>** Une têtière
- **5** Une grille de disposition
- **<sup>6</sup>** Un pied de page

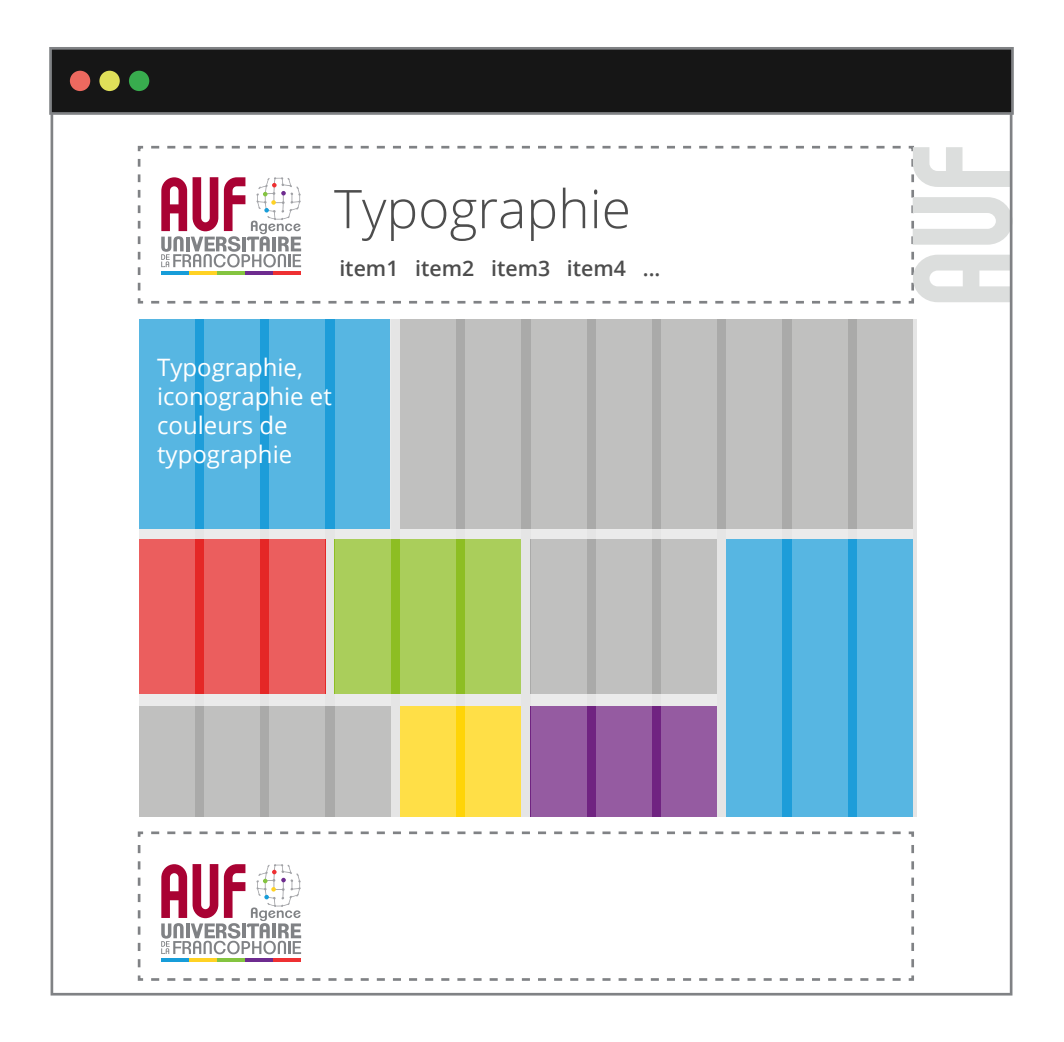

## **01** Les logotypes de l'Agence

L'image de marque de l'Agence est identifiée par son logotype. Il est interdit de modifier les logos d'aucune manière, seule la mise à l'échelle est acceptée.

## Le logotype International de l'AUF

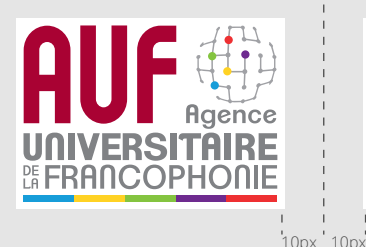

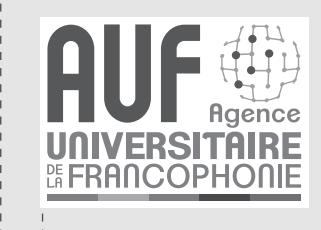

La version couleur doit être utilisée tel quel sans altération de couleur.

La version monochrome doit respecter la luminosité des éléments

Le fond blanc du logo est obligatoire. En plus de la bordure, toujours prévoir un expacement de 10 pixels, minimum avec les autres contenus.

### Le Sigle de l'AUF

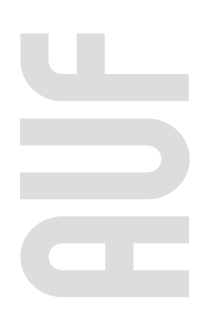

Le sigle, quant à lui, rappelle la marque de l'Agence de façon subtile par exemple sur un site que l'AUF finance dans le cadre d'un partenariat.

Le sigle n'a pas d'espacement, ni bordure. Il est positionné à droite de l'entête.

Le gris peut être inversé en blanc sur fond de couleur

# Les logotypes de l'agence **01**

## 11 déclinaisons spécifiques du logotype

Le logotype de l'AUF possède une déclinaison pour chacune de ses 10 régions + 1 pour ses instituts. Ces déclinaison sont représentées par des «pastilles» que l'on associe au logotype de l'AUF.

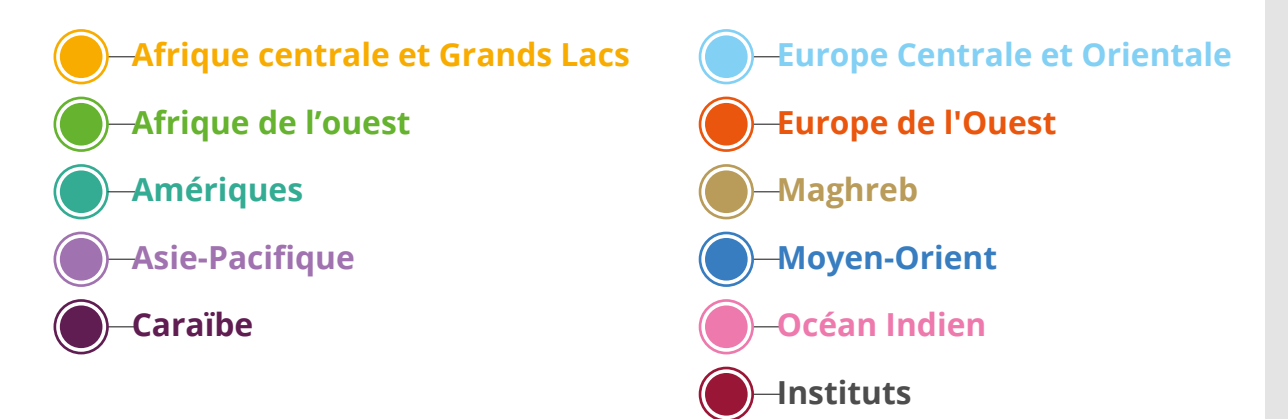

## Utilisation des déclinaisons

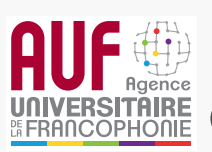

*On utilisera la forme «Intitulé» pour le site de la région ou de l'institut,*

**Institut de la Francophonie pour la Gouvernance Universitaire (IFGU)**

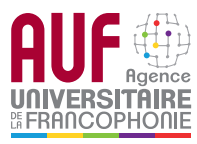

*la forme «Détachée» pour le site concerné par la région ou l'institut,*

**Titre du site web**

**Europe de l'Ouest**

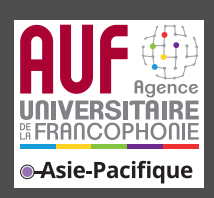

## **02** L'ensemble de couleurs

**La palette de couleurs autorisée pour les sites vient principalement des couleurs du logotype de l'AUF, lui-même composé des 5 couleurs de la francophonie**.

### Les couleurs de l'AUF

Ces couleurs servent notamment aux fonds de couleurs, aux séparateurs et aux boutons d'action.

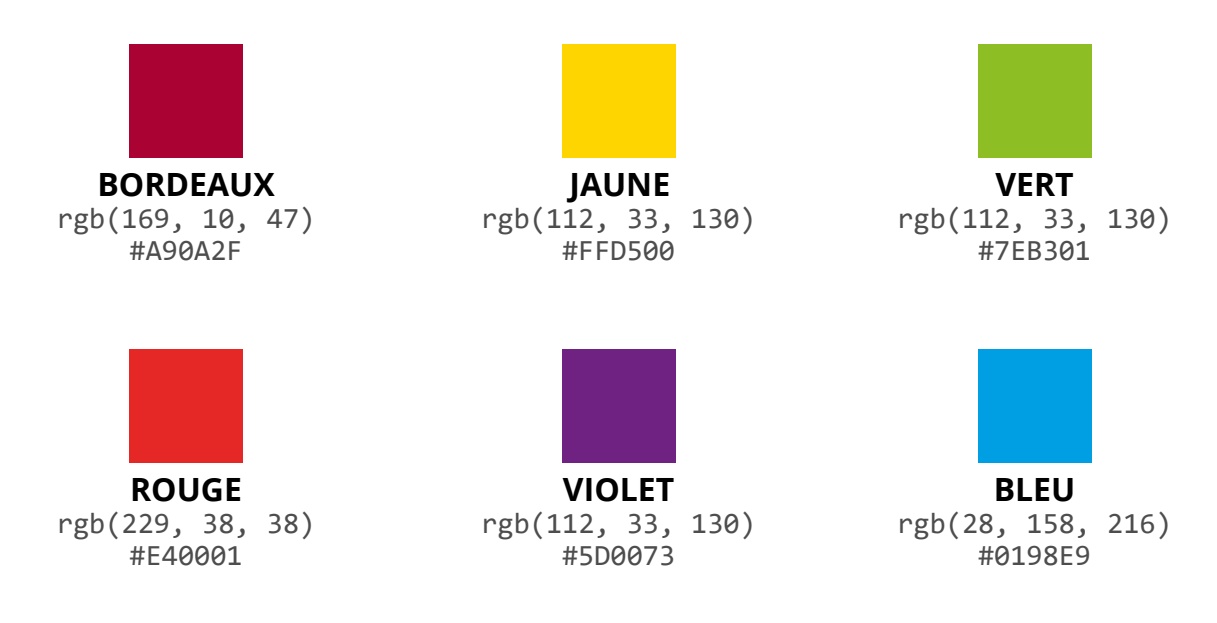

## La bayadère de la francophonie

Cet assemblage des 5 couleurs de la francophonie apparait en tout premier lieu de tous produit numérique.

Ce motif horizontal peut être dimensionné de toutes les largeurs souhaitées. Il peut également servir de séparateur.

Le couleurs de la francophonie ne peuvent être altérées. Les couleurs de la bayadère doivent apparaitre exactement dans cet ordre.

## + 10 couleurs des directions régionales

Ces couleurs sont utilisées pour les fonds de couleurs de premier niveau, à la typographie, aux séparateurs et aux boutons d'action.

Les 10 couleurs régionales sont uniquement utilisées lors de la création de site dédié à l'information **d'une seule région. 2 couleurs régionales ne peuvent dans aucun cas, cohabiter.**

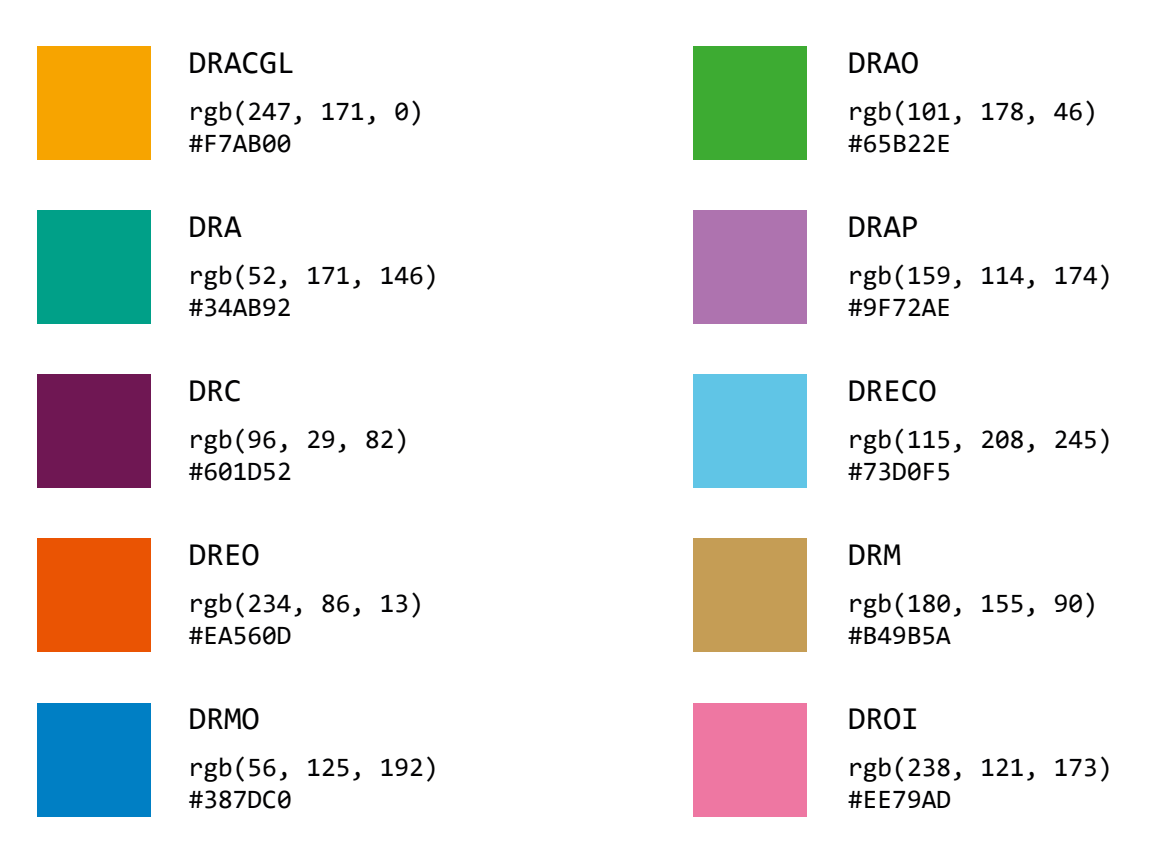

## + 3 nuances de gris

Ces nuances de gris peuvent aider à différentier les sections de vos pages lorsque vous les utilisez en fond de couleur pour vos conteneurs.

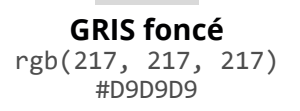

**02**

**GRIS moyen** rgb(229, 229, 229) #E5E5E5

**GRIS clair** rgb(248, 248, 248) #F8F8F8

Au besoin il est possible de créer d'autres nuances de gris parfaitement neutres. Leur combinaison RVB doit être composée de 3 valeurs identiques. ex: rgb(59, 59, 59)

# **03** La Typographie

### **Open Sans**

L'utilisation exclusive de la police libre Open Sans est indispensable à la cohésion graphique de l'ensemble des réalisations.

La police de caractère **Open Sans** créée par Steve Matteson, est publiée sous licence Apache 2.0

## Variantes autorisées

#### **LIGHT**

ABCDEFGHIJKLMNOPQRSTUVWXYZ abcdeéè^éfghijklmnopqrstuvwxyz 1234567890:,;/!?«@\$

#### **LIGHT ITALIC**

*ABCDEFGHIJKLMNOPQRSTUVWXYZ abcdeéè^éfghijklmnopqrstuvwxyz 1234567890:,;/!?«@\$*

#### **REGULAR**

ABCDEFGHIJKLMNOPQRSTUVWXYZ abcdeéè^éfghijklmnopqrstuvwxyz 1234567890:,;/!?«@\$

#### **ITALIC**

*ABCDEFGHIJKLMNOPQRSTUVWXYZ abcdeéè^éfghijklmnopqrstuvwxyz 1234567890:,;/!?«@\$*

## Variantes interdites

Condensed light, **Condensed**, **Condensed bold**, **Extrabold**

#### **SEMI-BOLD**

**ABCDEFGHIJKLMNOPQRSTUVWXYZ abcdeéè^éfghijklmnopqrstuvwxyz 1234567890:,;/!?«@\$**

#### **SEMI-BOLD ITALIC**

*ABCDEFGHIJKLMNOPQRSTUVWXYZ abcdeéè^éfghijklmnopqrstuvwxyz 1234567890:,;/!?«@\$*

#### **BOLD**

**ABCDEFGHIJKLMNOPQRSTUVWXYZ abcdeéè^éfghijklmnopqrstuvwxyz 1234567890:,;/!?«@\$**

#### **BOLD ITALIC**

*ABCDEFGHIJKLMNOPQRSTUVWXYZ abcdeéè^éfghijklmnopqrstuvwxyz 1234567890:,;/!?«@\$*

Voir en annexe pour les procédures d'installation et d'utilisation

## **03** L'iconographie

Pour l'ensemble des icônes à intégrer dans le site, nous privilégions l'utilisation d'**un seul jeu d'icone à la fois**.

Le jeu d'icone doit être monochrome, de type «à plat» et en contour seulement. Les icones peuvent toutefois s'incruster dans un cercle au fond gris.

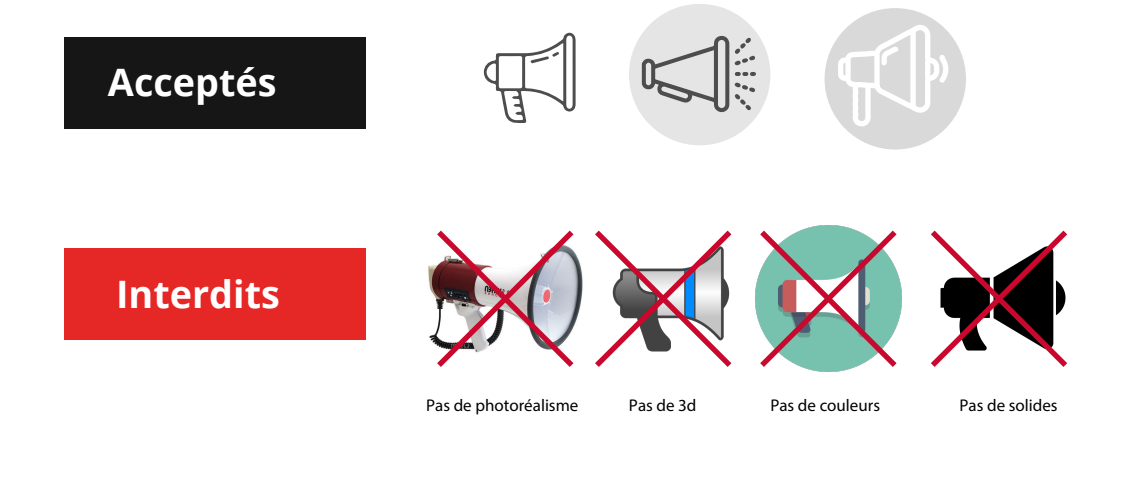

## Couleurs des textes et des icônes

**Il est obligatoire d'utiliser la couleur suivante pour l'ensemble des textes**  et icones s'affichant dans le site.

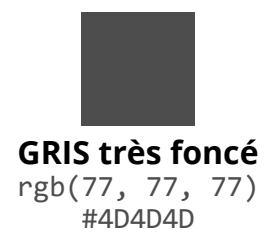

**Les exceptions suivantes sont acceptées :**

- Texte ou icône blancs sur fond de couleur ou d'image
- Texte de lien aux couleurs de la région (Uniquement en survol)

Voir en annexe pour les procédures d'installation et d'utilisation

# **04** La têtière

L'ensemble des éléments de la têtière sont indissociables et leurs positions sont fixes. Deux modèles de têtière sont proposés en fonction du type de site web.

#### **A - Modèle AUF :** Lorsqu'il s'agit d'un site sous la bannière AUF

- La bayadère 5 couleurs **1**
- **2** Le sigle AUF
- Le logotype de l'agence ou de la région **3**
- **4** Le titre du site web
- **5** Le menu principal
- **6** Le menu rapide et boutons des réseaux sociaux

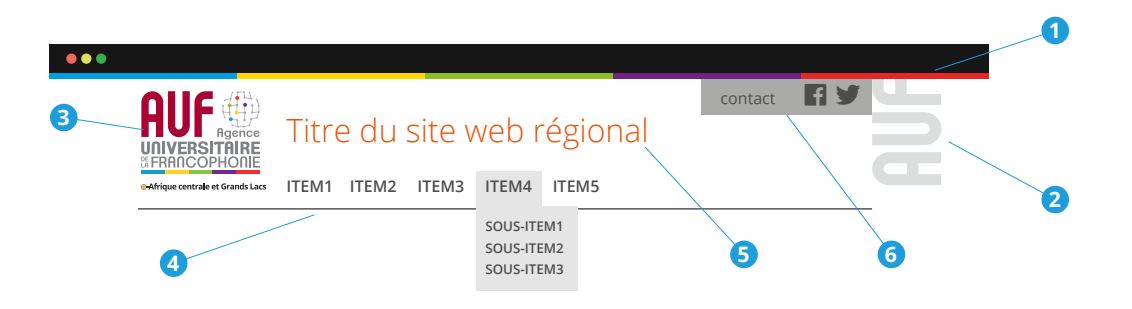

#### **B - Modèle Partenaire :** Lorsqu'il s'agit d'un site de projet co-financé

- La bayadère 5 couleurs **1**
- **2** Le sigle AUF (si financement AUF)
- La bannière des logotypes des partenaires **3**
- Le titre et le sigle du projet **4**
- **5** Le menu principal

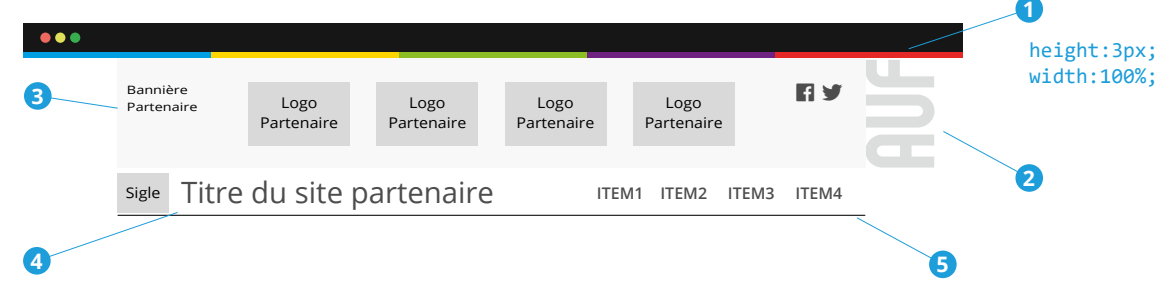

**Menus:** Un site réussi est un site que l'on consulte de manière intuitive. Dans la mesure du possible, regroupez vos contenus par grands thèmes, évitez au maximum les sous-parties et encore moins des sous-sous-parties et interdisez-vous des titres de menu sur 2 lignes.

# **05** La grille de disposition

## Le premier niveau d'affichage

**Sous la têtière, et particulièrement en accueil, nous vous recommandons de**  privilégier le premier niveau d'affichage pour un diaporama, une grande image ou un fil d'actualité sur toute la largeur.

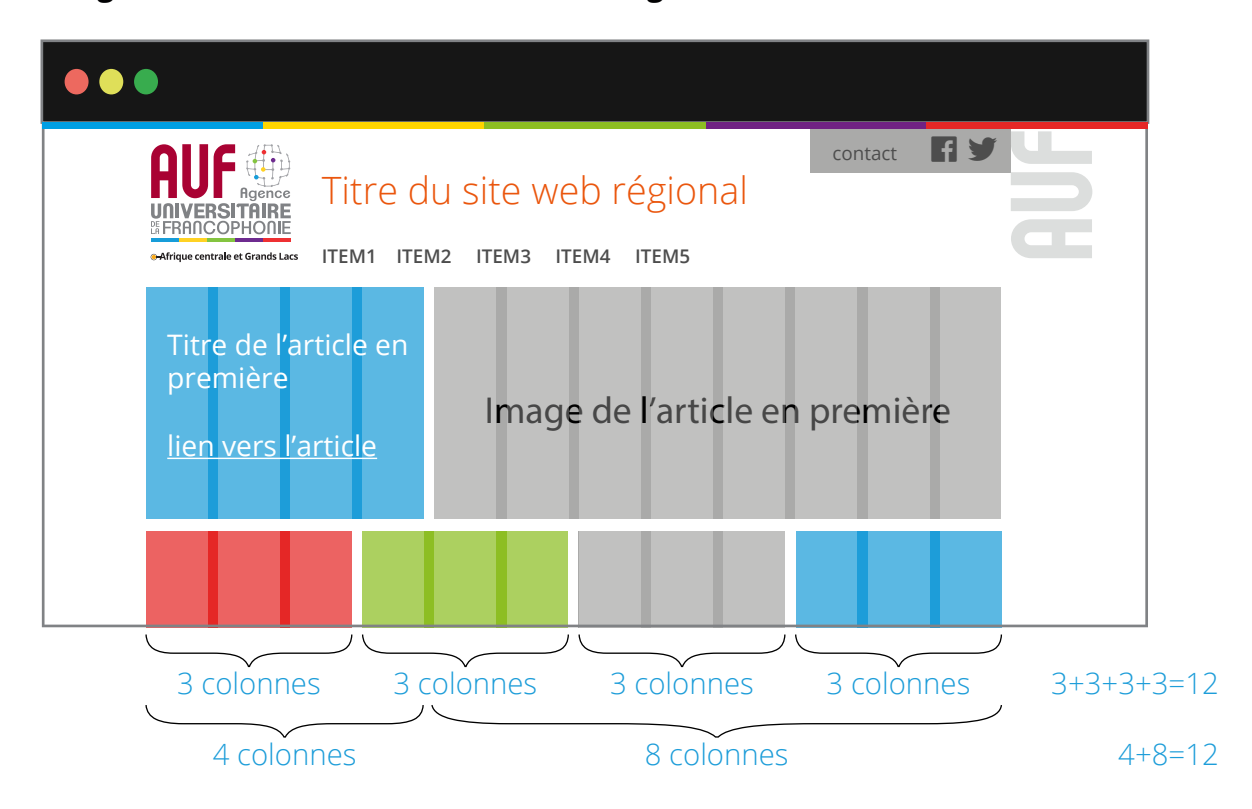

## La disposition du contenu

**Lors de votre conception, il est de bon usage d'utiliser une grille de disposition.** Un système de grille en 12 colonnes devrait vous aider à disposer vos éléments de façon harmonieuse.

Votre zone de contenu est divisée en douze colonnes invisibles. Celles-ci sont séparées les unes des autres par un petit espace, qu'on appelle gouttière **(largeur de 30px)**. La page est divisée en rangées et les conteneurs situés dans ces rangées occupent chacun un certain nombre de colonnes.

Ce système est prévu à la base pour les écrans d'ordinateur. N'oubliez pas que vous devez concevoir le site en fonction des différents supports.

## **05** Supports et dimensions d'écran

#### **Lors de l'intégration de votre site, vous devrez utiliser des techniques\* de repositionnement et d'ajustement des objets de votre zone de contenu pour**  rendre vos pages fluides et flexibles en fonction des dimensions d'écrans.

*\* Il peut s'agir de CSS Grid Layout, de CSS Flexbox ou d'un heureux mélange des deux... Il est toutefois important que les contenus soient distribués de façon équilibrée pour un aspect propre et professionnel.*

Vos conteneurs devront s'adapter à la largeur des écrans et arranger leur disposition en fonction des trois types d'écran suivants :

#### **Ordinateur, tablette et mobile (téléphones).**

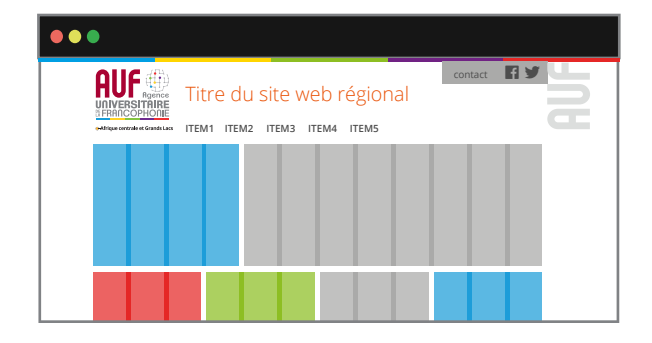

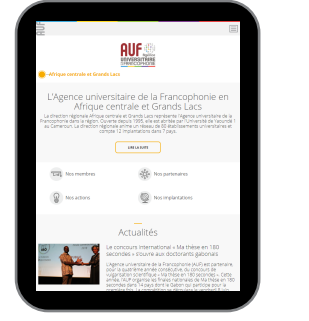

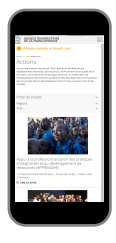

#### **Dimensions** *(points de rupture)* **des écrans et largeur des contenants**

**Écran medium** de 768 à 1023px (et plus); *(Min 2 colonnes de large)*

**Écran petit** 560 à 767px; *(Min 4 colonnes de large)*

**Écran extra-petit** de 360 à 559px; *(12 colonnes)*

Entre les points de rupture (et au-delà de 1024px), les boîtes de contenus doivent s'étirer pour remplir entièrement la largeur de la zone de contenu. *Veillez toujours à respecter l'espace de 30px entre les boîtes de contenu.*

#### **Pour les écrans téléphone mobile:**

- On recommande des contenus pleine largeur.
- Le menu est vertical sur fond gris et pleine largeur lorsqu'activé.

# Le pied de page **06**

Le pied de page termine l'encadrement des sites en signifiant la fin de la page. Tout comme l'entête, il se trouve exactement de la même façon sur toutes les pages.

Il est utile pour appuyer la signature mais surtout pour accéder aux pages au contenu plus général qu'on ne retrouve pas dans les rubriques principales du site. (Telles les mentions légales et informations de contact)

Mais aussi pour offrir une navigation alternative d'accès rapide et boutons d'action.

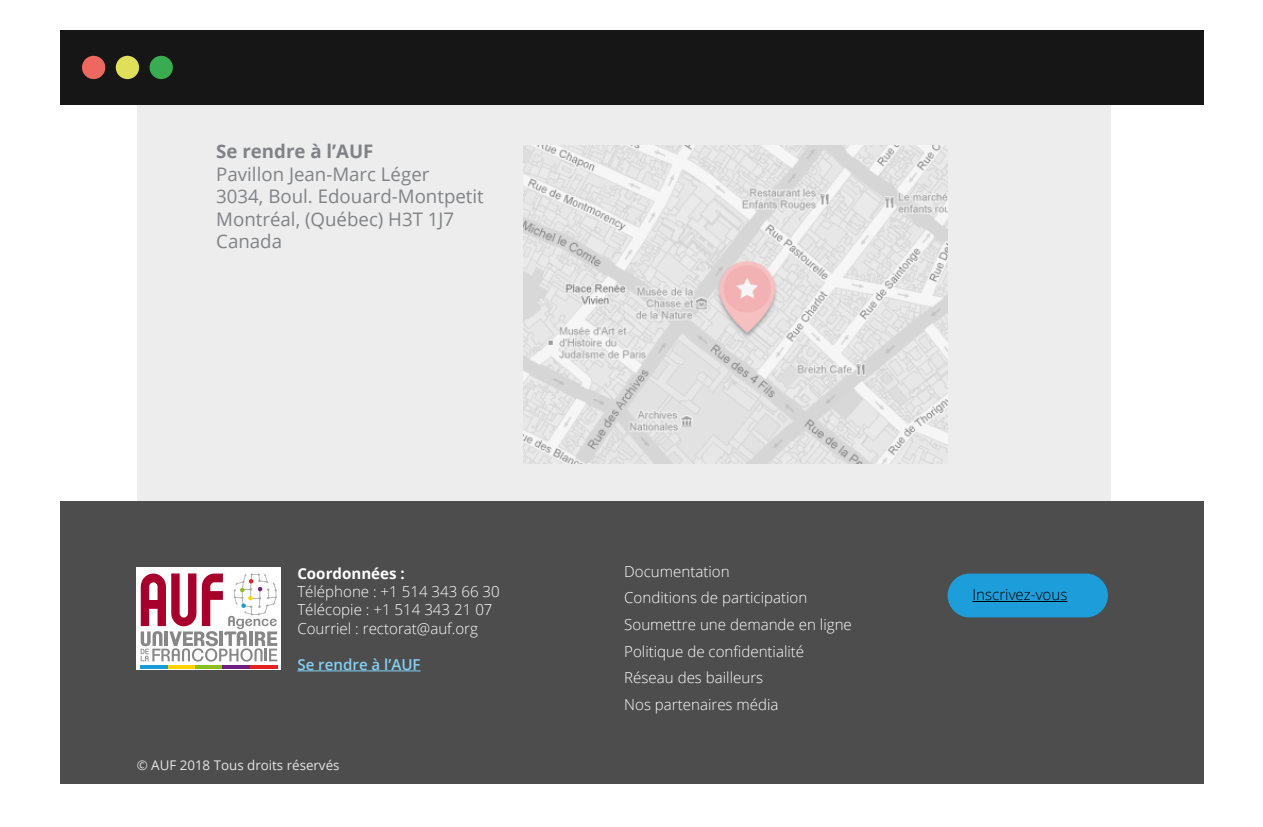

*Il est à noter qu'on utilise la déclinaison incrustée du logotype. Le Logotype doit être positionné horizontalement en opposition au sigle de l'AUF.*